## 3.4.6 系统恢复

当系统出现故障, 或者因业务需要, 需要恢复系统数据时, 请按如下步骤操作:

- (1)如果系统服务已经无法启动,并且尝试修复无果,请卸载并重新安装相同版本的葡萄城报表软件。
- (2)停止葡萄城报表的两项服务,如下图:

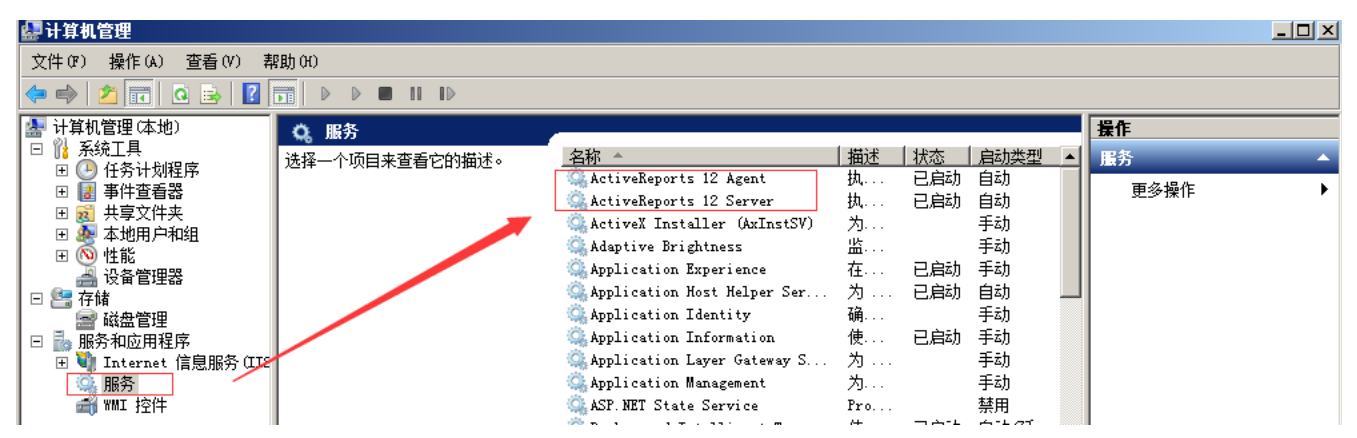

- (3)将备份文件夹中的某一天的备份拷贝到葡萄城报表安装路径下,覆盖现有内容。
- (4)启动葡萄城报表的两项服务。